October 24, 2018

John A. Stevenson
Associate Librarian and Head,
Multimedia Collections and Services Department
Library, Museums and Press

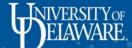

Why use PolicyMap in classes and workshops?

- Do colleagues' and library users' eyes glaze over when you talk about federal data?
- Do you want to bring data from different sources together to help people draw correlations between different attributes of an area?
- Do you want to introduce library users to a Geographic Information System that works for them?
- Do you want a handy geocoding tool for U.S. addresses?

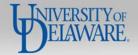

What will be covered in today's presentation

- What is PolicyMap?
- How does one access PolicyMap?
- What does it contain?
- How can it be used?
- Creating an account and using PolicyMap (hands on exercise)

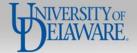

# What is PolicyMap?

- PolicyMap was created as an in-house mapping tool by the Reinvestment Fund and proved so popular that others wanted to use it.
- PolicyMap offers easy-to-use online mapping with data on demographics, real estate, health, jobs and other indicators for communities across the U.S.
- Useful in both classroom or boardroom, PolicyMap curates data (collected by federal and private groups) used for research, market studies, business planning, site selection, grant applications and impact analysis.
- PolicyMap currently offers over 47,000 indicators that can be displayed in maps, tables, reports and more.

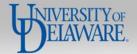

# What is PolicyMap?

PolicyMap is a user-friendly tool that allows researchers to locate and display block level to state level data.

- Data in PolicyMap can be displayed
  - In Maps
  - In Tables
  - In Reports
  - In 3-layer maps, or
  - In Combination with data points uploaded by the user

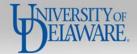

# How to access PolicyMap

- Individual free access Data may be viewed and some data shared.
- Individual subscribers May download or upload data; define, map and visualize areas; create comparative tables; create detailed reports and create and print maps, including those showing areas meeting up to three separate criteria.
- Institutional subscriptions Cost-effective for institutions and allows all of the functionality given to users with individual subscriptions.

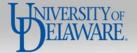

47,000+ indicators in two flavors

- Data layers
  - Attribute values recorded for an area, e.g., a block group or county
  - Values may be numbers, percentages, or percentage change
- Data Points
  - Maps the location of tangible things
  - Includes good things like grocery stores, schools, museums and libraries
  - Includes bad things like brownfields and superfund sites

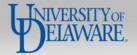

47,000+ indicators, including **Data Layers & Points** 

## **Data Layers only**

- Demographics Data Layers
- Incomes & Spending Data Layers
- Housing Data Layers & Points

- Lending
- Quality of Life
- Economy
- Education
- Health
- Federal Guidelines
- Analytics

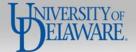

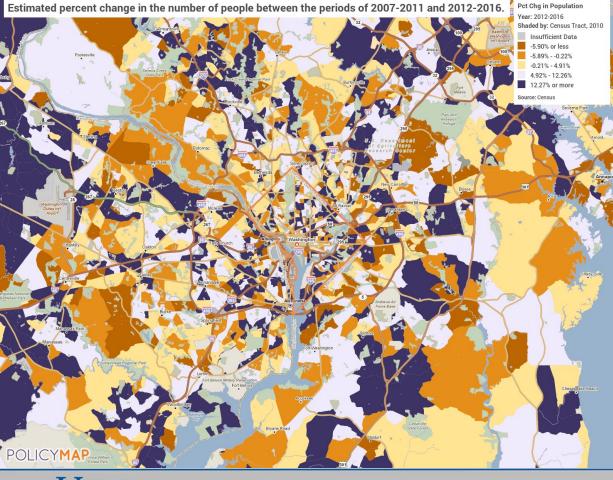

# **Demographics**

#### **QUICK MAPS**

(easy and interesting maps)

How has the population changed between 2000 and 2010?

Where are concentrations of 'foreign born' populations?

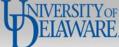

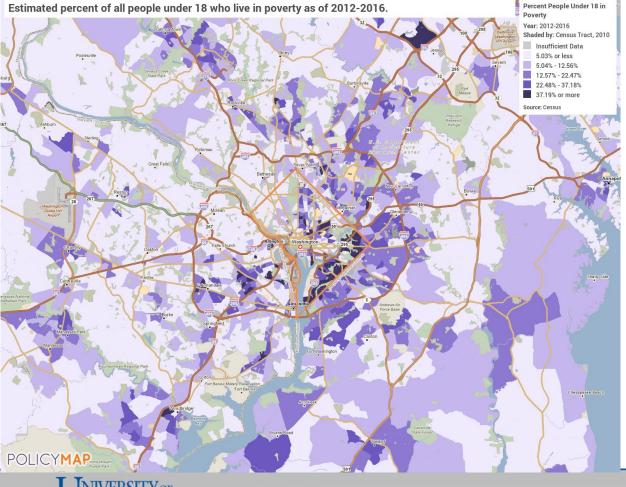

# **Incomes & Spending**

#### **QUICK MAPS**

Where are households claiming the Earned Income Tax Credit?
How many people under the age of 18 live in poverty?

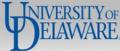

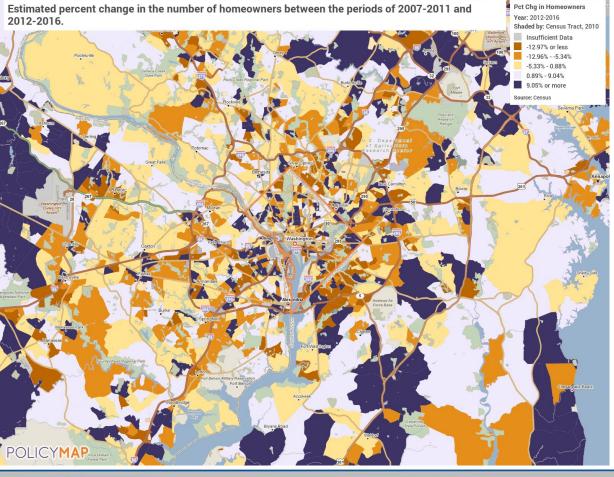

# Housing

#### **QUICK MAPS**

How many homeowners over the age of 65 are burdened by their housing costs?

What is the homeownership rate?

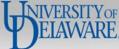

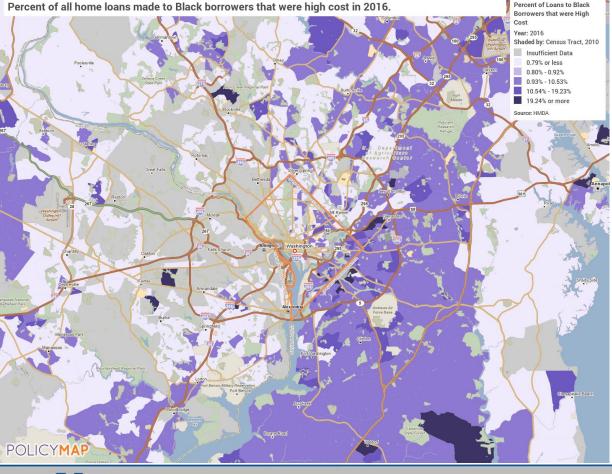

# Lending

#### **QUICK MAPS**

Where are homes purchased with government-insured loans?

What percentage of high-cost home loans were made to African Americans?

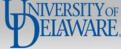

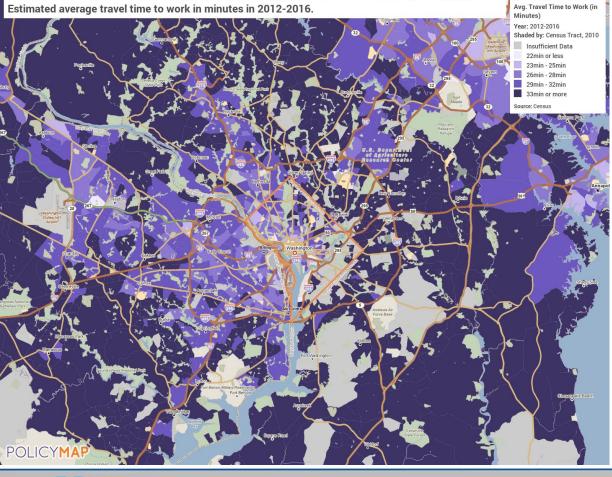

# **Quality of Life**

#### **QUICK MAPS**

What was the murder rate in 2015 by county?

What's the average travel time to work?

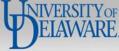

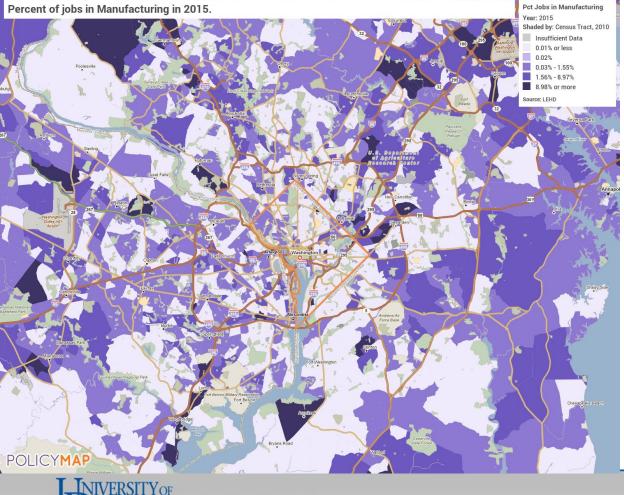

# **Economy**

#### **QUICK MAPS**

Where are people currently unemployed?

Where are manufacturing jobs concentrated?

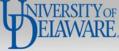

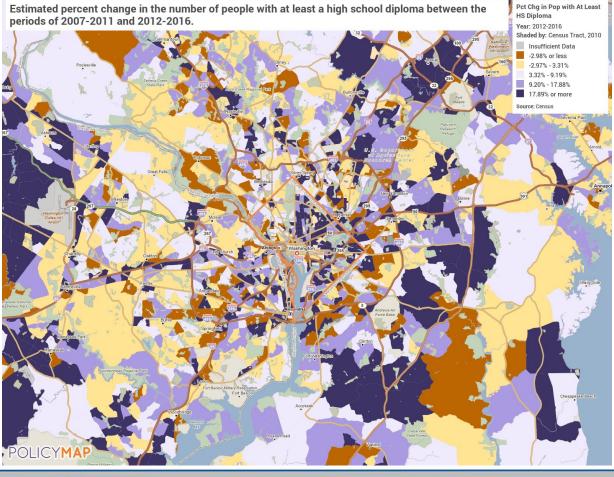

## **Education**

#### **QUICK MAPS**

How has the number of adults with a high school degree changed between 2000 and 2016?

What percent of high school students are scoring at or above proficient in math?

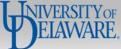

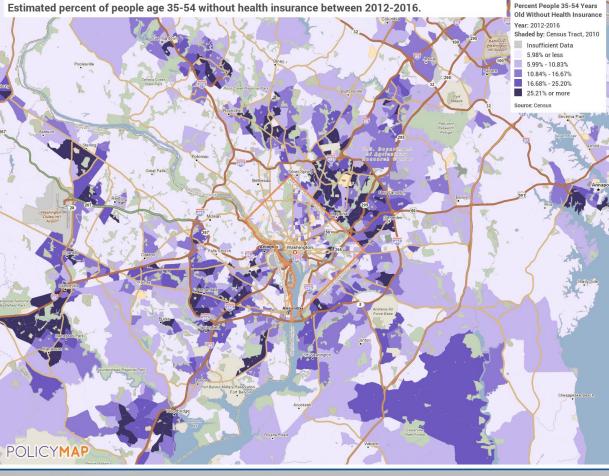

## Health

#### **QUICK MAPS**

What percent of babies were born to mothers who were under 18 years old in 2016?

What percent of the population age 35-54 is lacking health insurance?

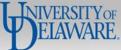

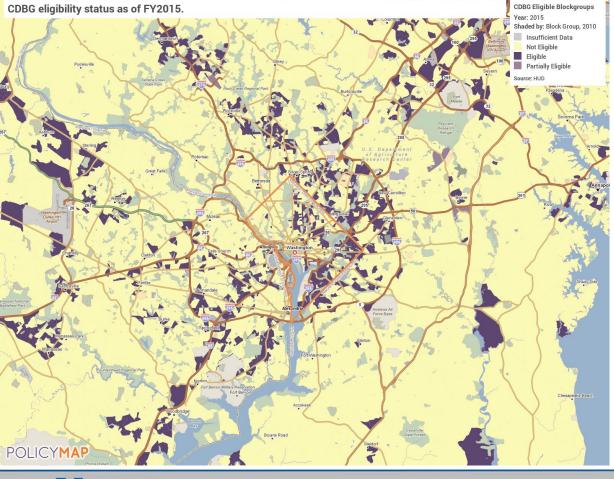

# **Federal Guidelines**

#### **QUICK MAPS**

What areas are considered "Low/mod" for HUD's Community Development Block Grant (CDBG) program requirements?

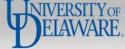

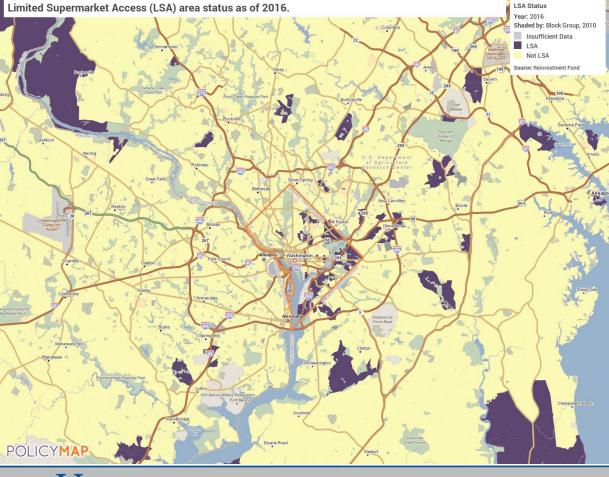

# **Analytics**

#### **QUICK MAPS**

Where do residents travel longer distances to reach supermarkets?

How much are residents borrowing to purchase homes relative to their incomes?

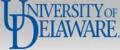

#### **National Boundaries**

- States
- Metro Areas (2003) & (2013)
- Metro Divisions (2013)
- County Subdivisions (2010)
- Counties (2010)
- Cities (2010)
- Zip Codes
- Zip Code Tabulation Area

- Census Tracts (2000) & (2010)
- Block Groups (2000) & (2010)
- Parcels
- Congressional Districts (114th) &(115th)
- Congressional Districts (Pennsylvania 116th, 2019)
- Upper & Lower State Legislative Districts

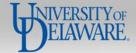

#### **National Boundaries**

- School Districts
- Community Development Block Grant Areas
- Indian Areas
- Hospital Referral Regions
- Hospital Service Areas
- Primary Care Service Areas
- Designated Qualified Opportunity Zones

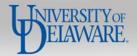

## Map Features

- Public Transit Rail Lines
- Freeways and Roads
- Parks, Water and Land Use Areas
- Watershed Basins
- Watersheds
- Subwatersheds

- High Flood Risk
- Moderate Flood Risk
- Minimal Flood Risk

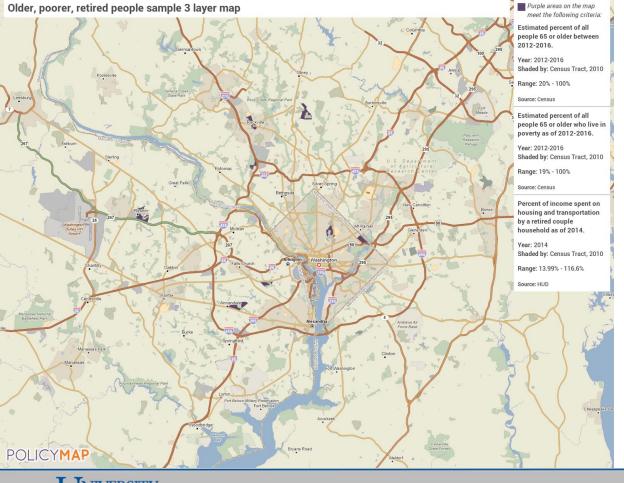

# How PolicyMap is used

Faculty use it as an atlas or as a light Geographic Information System (GIS).

Students map data and perform analysis to support research.

Community groups use the data to show neighborhoods needing investment or to visualize problem areas.

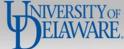

# Developing a Sociology Class with PolicyMap

October 25, 2016 by Maggie McCullough

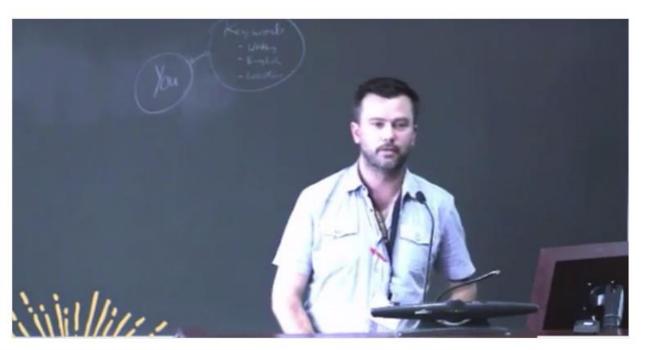

# How PolicyMap is used

Dr. Victor Perez, Associate Professor of Sociology, uses PolicyMap to introduce students to the "geography of social justice" at the University of Delaware.

PolicyMap has also been used by students to research likely markets for products designed to appeal to a particular demographic segment.

Image harvested from PolicyMap blog posting at https://www.policymap.com/2016/10/sociology-class/

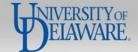

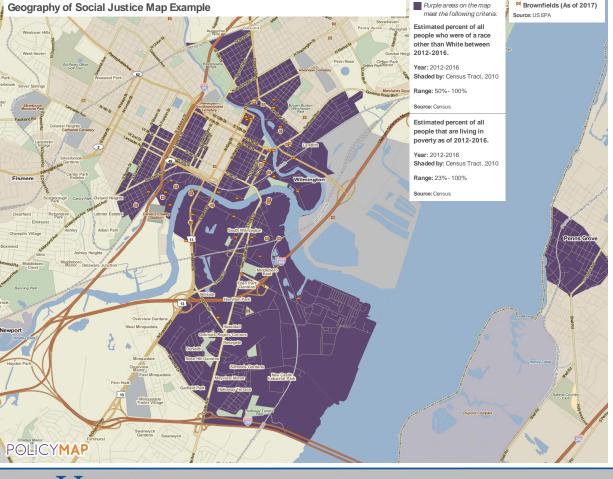

# How PolicyMap is used

Dr. Perez uses the 3-layer map feature to illustrate what he calls the "geography of social justice" to students.

He shows students how to look for disadvantaged people living in areas with brownfields, e.g., potentially contaminated sites.

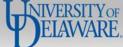

# Creating an account and using PolicyMap

(hands on exercise)

**Visit URL:** 

www.policymap.com/maps

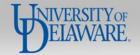

# Creating an account and using PolicyMap

(hands on exercise)

Click on the orange sign up to create an account, or log in

Sign up

Log in

Public Edition

Back to homepage

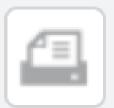

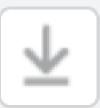

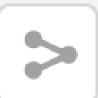

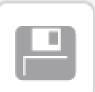

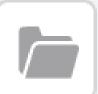

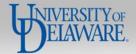

#### Points to remember:

- Individual trial accounts have a time limit for accessing full features
- PolicyMap offers a citation guide on the main mapping page
- Users may search for data in the **Find** search box and areas in the **Location** box
- Printing works better in some browsers than others.
- Printable files are downloaded through the browser as PDF or PNG files (PNG files have a higher resolution)
- Data downloads requires logging in to receive data emailed to your account
- Maps are fun!

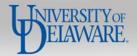

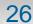

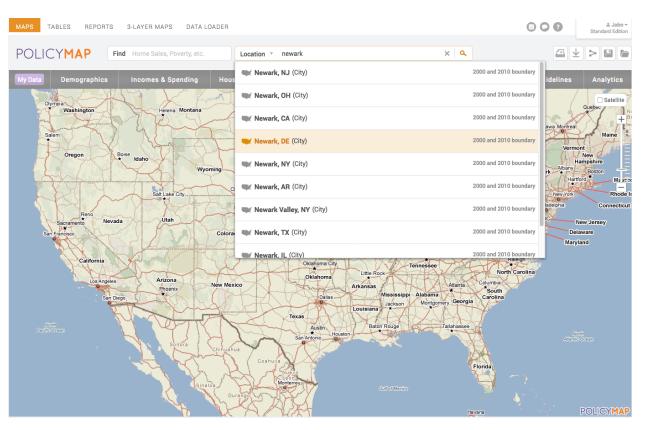

#### Example:

Locate demographic data about selected university towns

Start keying the name and select from the options shown

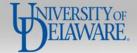

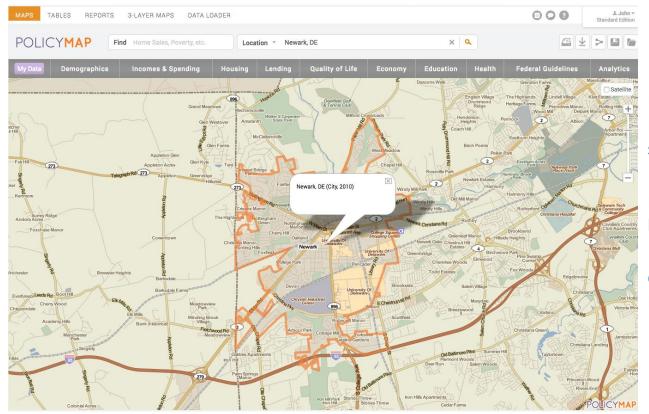

#### Example:

Locate demographic data about selected university towns

Map zooms to the selected location.

Close the bubble identifying Newark by clicking the X.

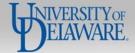

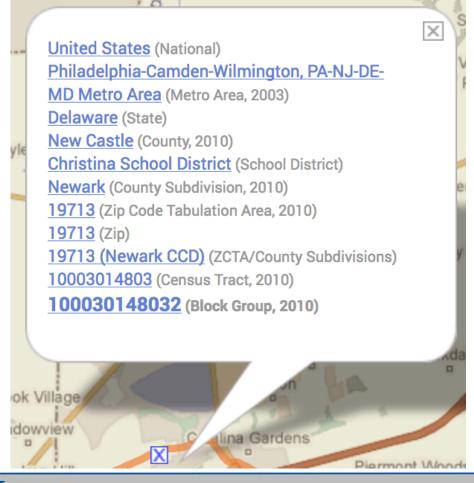

Example:

Locate demographic data about selected university towns

Click on the map to open an Info Bubble. It displays geographies at that point.

When data layers are present, values display in the Info Bubble

Click to close the Info Bubble

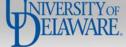

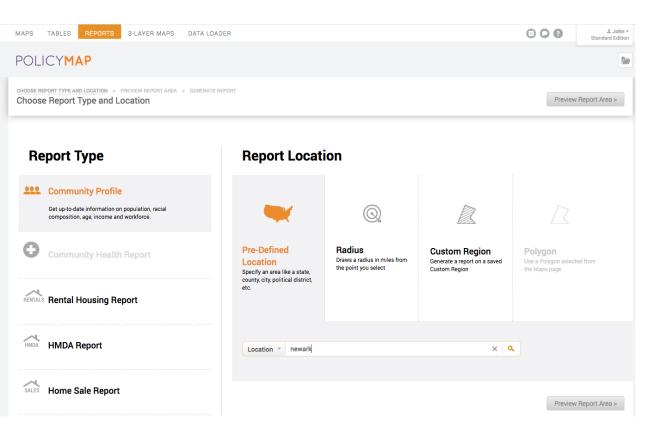

#### Example:

Locate demographic data about selected university towns

Generate a report by choosing **Reports** from the top menu and key the location again...

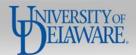

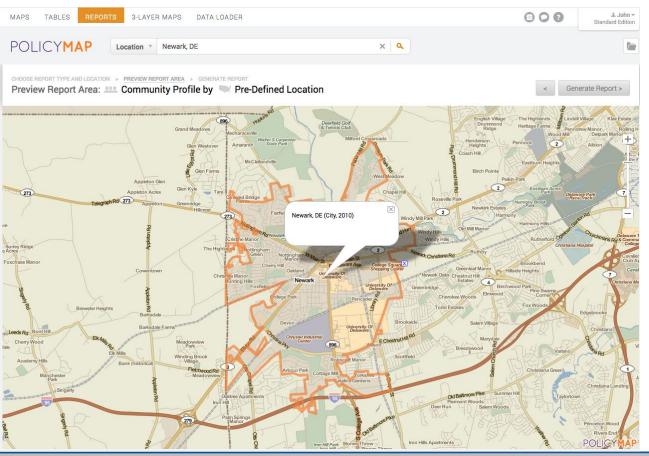

#### Example:

Locate demographic data about selected university towns

PolicyMap displays a preview of the area to confirm the location choice...

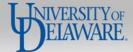

# < Generate Report >

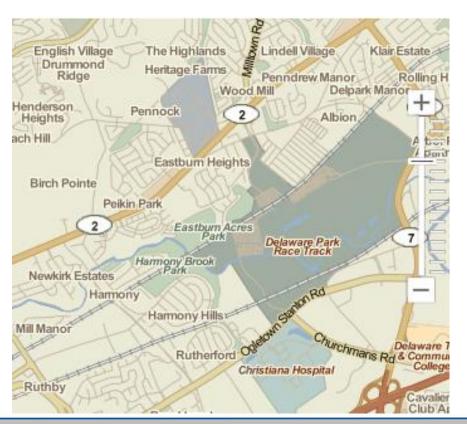

# **Using PolicyMap**

#### Example:

Locate demographic data about selected university towns

Click the **Generate Report** key in the upper right corner

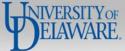

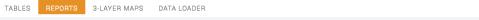

000

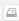

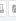

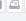

POLICYMAP

Generated Report: Community Profile Report of City: Newark

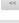

#### **Community Profile Report of City: Newark**

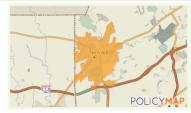

ate: October 19, 2018

#### roposed Location:

This location, Newark (City, 2010), is located in New Castle County, in the state of Delaware.

It is located within or touches the following 2010 census tract(s): 10003013610, 10003014807, 10003014300, 10003014803, 10003014404, 10003014502, 10003014402, 10003014200, 10003014703, 10003014403, 10003014702, 10003014501.

Similarly, it is located within or touches the following zip code(s): 19702, 19711, 19713, 19717, 19716.

Data presented in this report summarize the geographies specified in the citation information in each section.

#### (-) This Area is Served by (or touches):

School District(s): Christina School District

Congressional District(s): Delaware's At-large District

Senators: Thomas R. Carper (D-DE), Christopher A. Coons (D-DE)

State Senate District(s): State Senate District 8, State Senate District 9, State Senate District 10, State Senate District 11

State House District(s): State House District 23, State House District 24, State House District 25

#### (-) Population Trends:

As of the period 2012-2016, this area was home to an estimated 32,941 people.

| Population | 2000   | 2010   | 2012-2016 | Change 2000 to 2012-2016 (%) |
|------------|--------|--------|-----------|------------------------------|
| Area       | 28,570 | 31,454 | 32,941    | 15.3%                        |

# **Using PolicyMap**

#### Example:

Locate demographic data about selected university towns

After showing a popup warning about small areas possibly displaying some data as N/A, PolicyMap generates a detailed demographic report for the area as a web page.

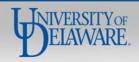

# Maybe that's not really what the user needs!

## **Using PolicyMap**

Example:

Locate demographic data about selected university towns

What about the greater Newark area?

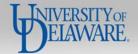

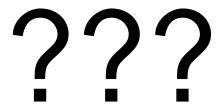

#### Example:

Locate demographic data about selected university towns

People living in unincorporated areas often have mailing addresses with the name of a nearby town or city.

How can we deliver that data so it can be used?

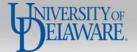

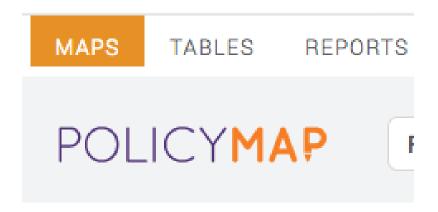

Click <u>Maps</u> in the upper left corner to return to the mapping module

#### **Using PolicyMap**

#### Example:

Locate demographic data about selected university towns

Create a custom region based on the radius from a particular point or assembled from Census units, e.g., block groups, can be an effective alternative when the incorporated place doesn't include all the data.

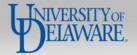

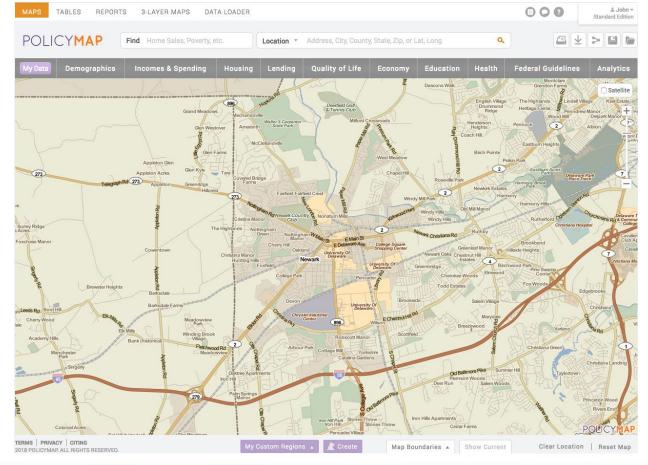

#### Example:

Locate demographic data about selected university towns

In the lower center, click the purple graphic that says **Create** 

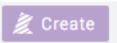

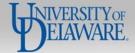

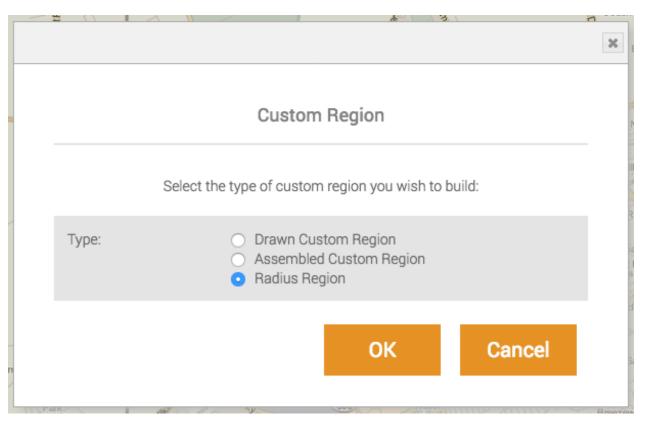

#### Example:

Locate demographic data about selected university towns

A Custom Region may be **Drawn**, **Assembled**, or created as a **Radius Region** around point of interest.

An Assembled Custom Region uses existing geographies, e.g., block groups along a highway, which can be both useful and accurate.

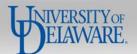

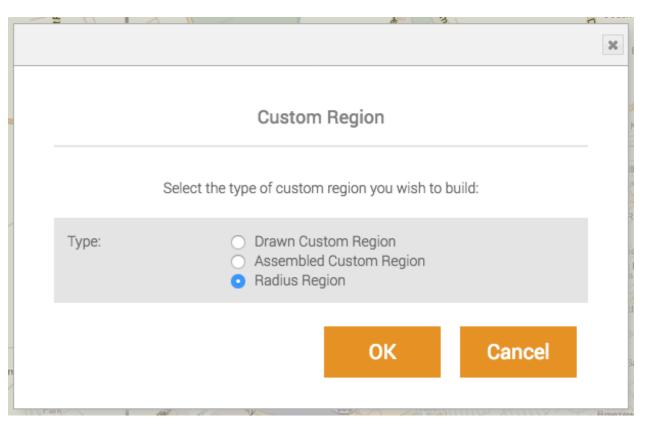

Example:

Locate demographic data about selected university towns

Choose **Radius Region** and click **OK** 

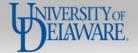

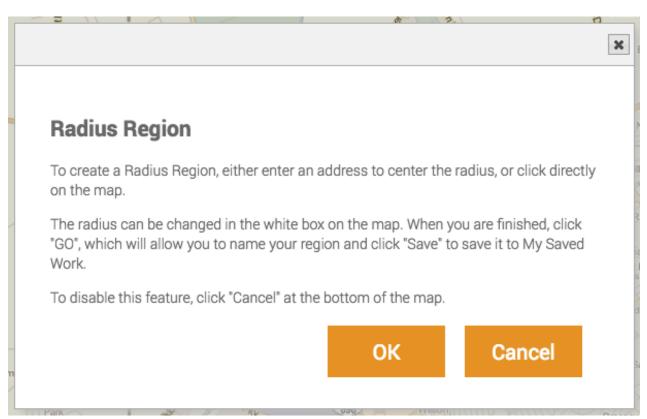

#### Example:

Locate demographic data about selected university towns

A popup window offers instructions. Read them and click **OK** 

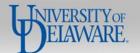

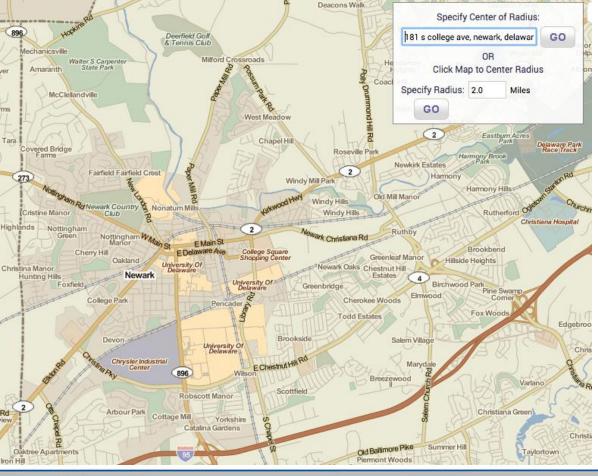

#### Example:

Locate demographic data about selected university towns

Specify the Radius **before** keying in an address for the center or clicking on the map to indicate the center

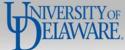

Montclare

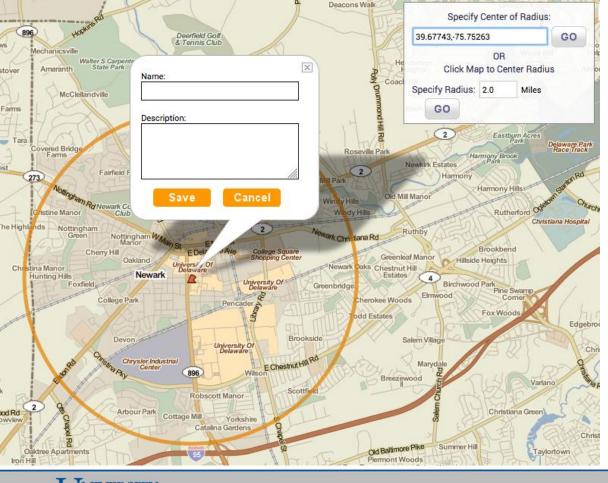

#### Example:

Locate demographic data about selected university towns

Clicking the map shows decimal degrees latitude and longitude.

Enter the name of the custom region when making it for easy identification later.

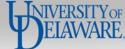

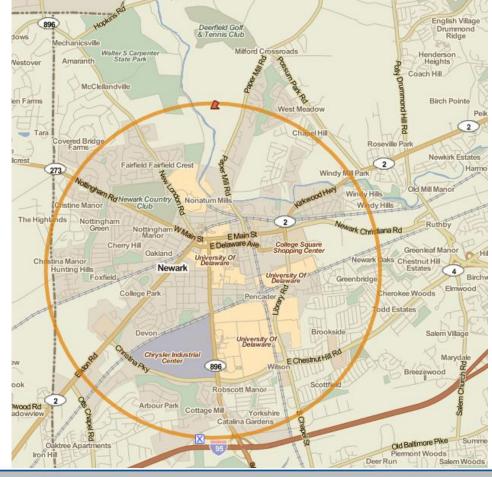

Deacons Walk

### **Using PolicyMap**

#### Example:

Locate demographic data about selected university towns

The 2 mi radius region is shown. It doesn't include all the arms of the city.

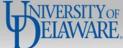

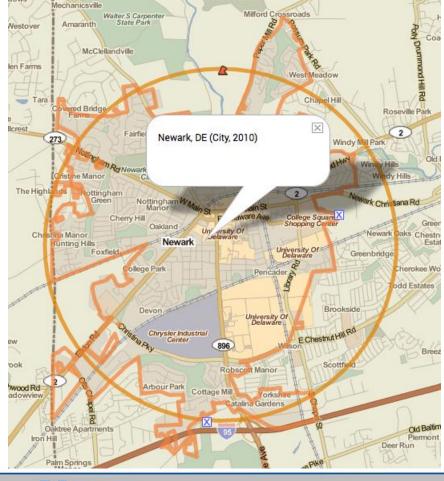

Example:

Locate demographic data about selected university towns

Comparison is easy:
Compare by adding Newark, DE to the display.

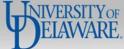

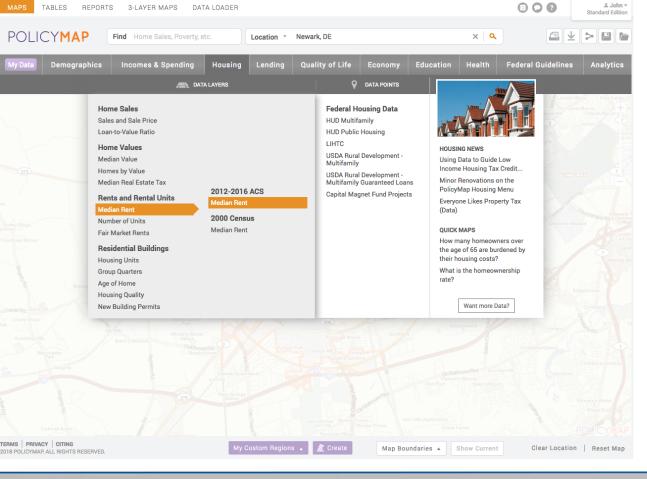

#### Example:

. John マ

Locate demographic data about selected university towns

To view rental rates, choose Housing

- **Rents and Rental Units**
- Median Rent
- 2012-2016 ACS
- **Median Rent**

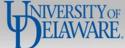

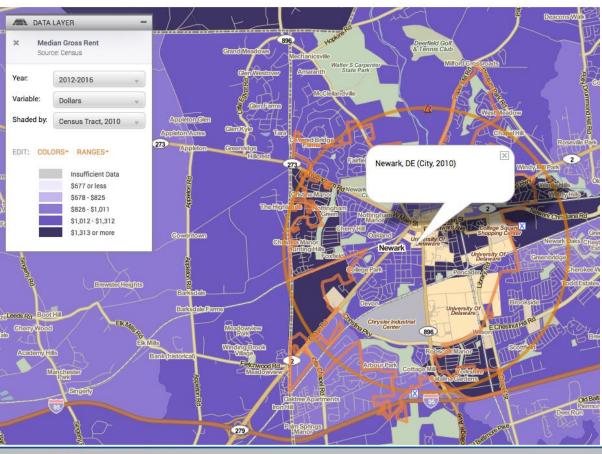

#### Example:

Locate demographic data about selected university towns

This detail shows data to the Census Tract level

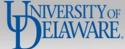

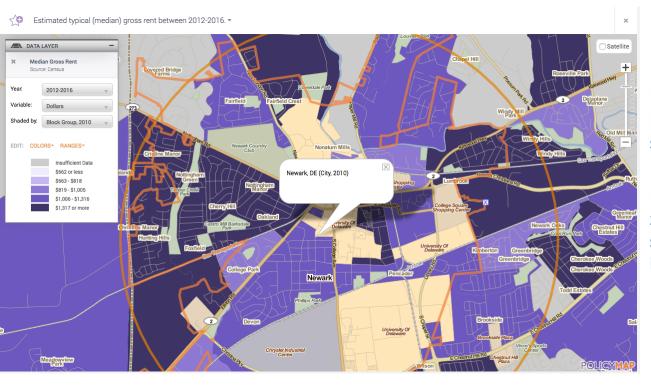

#### Example:

Locate demographic data about selected university towns

For the greatest granularity, zoom in (use the + symbol) to see data at the block group level.

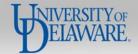

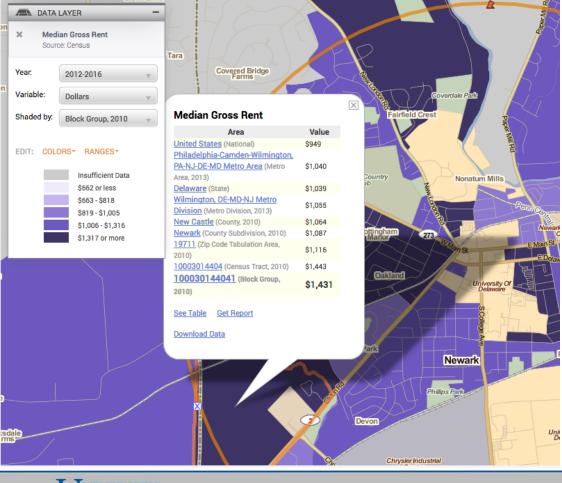

#### Example:

Locate demographic data about selected university towns

Clicking on the map opens an info bubble the last line will show the most specific data for the smallest area on display, in this case Block Group.

Close this info bubble before downloading, unless selecting only this block group.

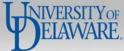

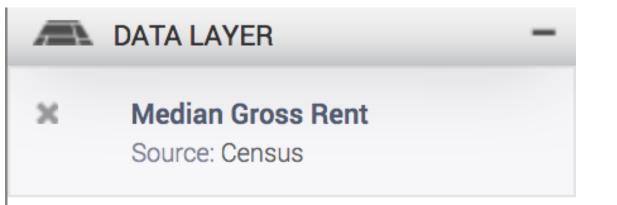

Year. 2012-2016

Variable: Dollars

Shaded by: Census Tract, 2010

### **Using PolicyMap**

Example:

Locate demographic data about selected university towns

A close up of the Data Layer key on the map. Clicking on **Source: Census** opens PolicyMaps's data directory containing more information about the data.

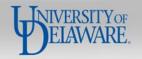

## Census: Decennial Census and American Community Survey (ACS)

| Topics:                  | home values, housing stock, rental units, vacancy, household turnover, school enrollment, educational attainment, per capita income, family incomes, household incomes, aggregate income by type, incomes by age for older households, income inequality, people in poverty, families in poverty, population by ethnicity, age, sex, people with disabilities, total population, foreign born population, household characteristics, families, veterans, homeowner characteristics, renter characteristics, affordability and cost burdens, unemployment, employment, commute to work, vehicles per household, home heating fuel types, healthcare uninsurance and healthcare insurance |  |  |  |  |  |
|--------------------------|----------------------------------------------------------------------------------------------------|--|--|--|--|--|
| Source:                  | 2000 U.S. Census, Summary File 3; 2010 U.S. Census<br>Summary File 1; 2007-2011 U.S. Census American<br>Community Survey (ACS); 2012-2016 U.S. Census<br>American Community Survey (ACS)                                                                                                    |  |  |  |  |  |
| Years Available:         | 2000, 2007-2011, 2010, 2012-2016                                                                                                    |  |  |  |  |  |
| Geographies:             | block group, census tract, county subdivision, Census place (city), county, state, CBSA (metro area), metropolitan division, congressional district, zip code tabulation area (ZCTA), nation                                                                                                    |  |  |  |  |  |
| Free or Subscriber-only: | Free                                                                                                    |  |  |  |  |  |
| Download Available:      | yes                                                                                                    |  |  |  |  |  |

### **Using PolicyMap**

#### Example:

Locate demographic data about selected university towns

PolicyMaps's data directory entries contain useful metadata and link to the agencies providing data.

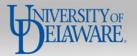

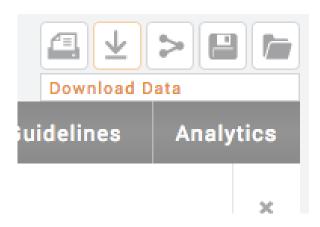

#### Example:

Locate demographic data about selected university towns

To Download Data, click the graphic down arrow in the upper right region of the screen

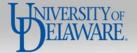

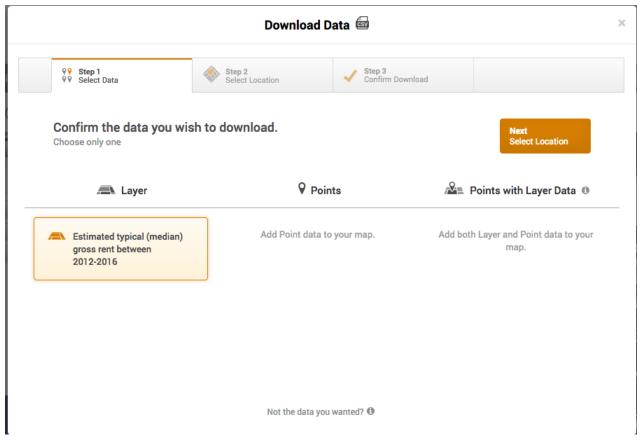

#### Example:

Locate demographic data about selected university towns

A popup asks to confirm the type of data requested

Click **Next** to Select Location

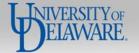

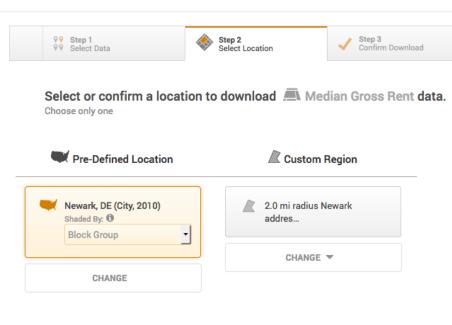

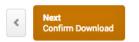

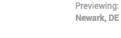

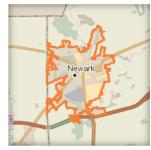

#### Example:

Locate demographic data about selected university towns

Choose the Pre-Defined City (and Block Group level)

or

Choose a custom region.

In this case, choose the default and confirm download.

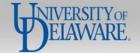

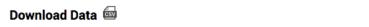

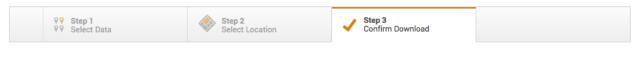

Confirm your data download.

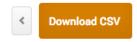

Estimated typical (median) gross rent between 2012-2016 by Block Group in Newark, DE.

### **Using PolicyMap**

Example:

>0

Locate demographic data about selected university towns

A description of requested data is displayed.

Click Download CSV

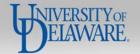

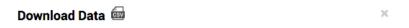

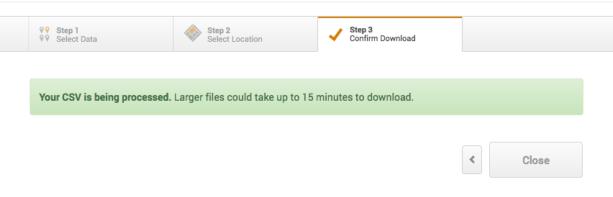

Estimated typical (median) gross rent between 2012-2016 by Block Group in Newark, DE.

### **Using PolicyMap**

#### Example:

Locate demographic data about selected university towns

Confirmation is received...

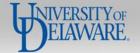

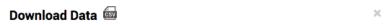

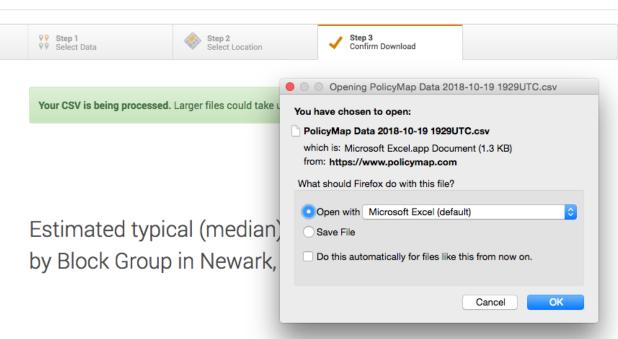

#### Example:

Locate demographic data about selected university towns

A popup will follow. (Sometimes it takes a long time)

Click **OK** to open the CSV file

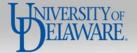

| _1 | A                                | В              | С            | D               | Е            | F              | G               | Н             | 1           | J           | K           |
|----|----------------------------------|----------------|--------------|-----------------|--------------|----------------|-----------------|---------------|-------------|-------------|-------------|
| 1  | Block Group                      | FIPS Code      | Formatted FI | Estimated typi  | cal (median  | ) gross rent b | etween 2012-    | 2016.         |             |             |             |
| 2  | 1000301480                       | 1.0003E+11     | 1000301480   | 922             |              |                |                 |               |             |             |             |
| 3  | 1000301450                       | 1.0003E+11     | 1000301450   | 1184            |              |                |                 |               |             |             |             |
| 4  | 1000301440                       | 1.0003E+11     | 1000301440   | 1027            |              |                |                 |               |             |             |             |
| 5  | 1000301361                       | 1.0003E+11     | 1000301361   | 1110            |              |                |                 |               |             |             |             |
| 6  | 1000301430                       | 1.0003E+11     | 1000301430   | 1176            |              |                |                 |               |             |             |             |
| 7  | 1000301450                       | 1.0003E+11     | 1000301450   | 999             |              |                |                 |               |             |             |             |
| 8  | 1000301440                       | 1.0003E+11     | 1000301440   | 1581            |              |                |                 |               |             |             |             |
| 9  | 1000301440                       | 1.0003E+11     | 1000301440   | 1639            |              |                |                 |               |             |             |             |
| 10 | 1000301361                       | 1.0003E+11     | 1000301361   | 1106            |              |                |                 |               |             |             |             |
| 11 | 1000301450                       | 1.0003E+11     | 1000301450   | 1729            |              |                |                 |               |             |             |             |
| 12 | 1000301470                       | 1.0003E+11     | 1000301470   | 1182            |              |                |                 |               |             |             |             |
| 13 | 1000301440                       | 1.0003E+11     | 1000301440   | 1615            |              |                |                 |               |             |             |             |
| 14 | 1000301440                       | 1.0003E+11     | 1000301440   | 1293            |              |                |                 |               |             |             |             |
| 15 | 1000301440                       | 1.0003E+11     | 1000301440   | 991             |              |                |                 |               |             |             |             |
| 16 |                                  |                |              |                 |              |                |                 |               |             |             |             |
| 17 | Location: Nev                    | wark (City, 20 | 10)          |                 |              |                |                 |               |             |             |             |
| 18 |                                  |                |              |                 |              |                |                 |               |             |             |             |
| 19 | Block Group                      | Boundary Yea   | ar: 2010     |                 |              |                |                 |               |             |             |             |
| 20 |                                  |                |              |                 |              |                |                 |               |             |             |             |
| 21 | Indicator sou                    | rce: Census    |              |                 |              |                |                 |               |             |             |             |
| 22 | http://www.                      | policymap.co   | m/our-data-d | irectory.html#  | Census:%20   | Decennial%2    | OCensus%20ar    | nd%20Amer     | ican%20Comm | unity%20Sur | vey%20(ACS) |
| 23 |                                  |                |              |                 |              |                |                 |               |             |             |             |
| 24 |                                  |                |              | k, please consu | ult the Term | s of Use and   | the instruction | ns for Citing | Us:         |             |             |
| 25 | https://www.policymap.com/terms/ |                |              |                 |              |                |                 |               |             |             |             |
| 26 | https://www                      | .policymap.co  | om/citing/   |                 |              |                |                 |               |             |             |             |
|    |                                  |                |              |                 |              |                |                 |               |             |             |             |

#### Example:

Locate demographic data about selected university towns

The CSV file isn't especially pretty but contains rent data for all block groups in the selected area.

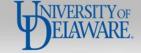

|                      | -                   |                      |                | -             |                | -            |       |                                |
|----------------------|---------------------|----------------------|----------------|---------------|----------------|--------------|-------|--------------------------------|
| Block Group          | FIPS Code           | Formatted FIPS       | Estimated type | oical (median | ) gross rent b | etween 2012- | 2016. |                                |
| 100030148031, DE     | 1.0003E+11          | 100030148031         | 922            |               |                |              |       |                                |
| 100030145021, DE     | 1.0003E+11          | 100030145021         | 1184           |               |                |              |       |                                |
| 100030144022, DE     | 1.0003E+11          | 100030144022         | 1027           |               |                |              |       | Lising PolicyMan               |
| 100030136103, DE     | 1.0003E+11          | 100030136103         | 1110           |               |                |              |       | Using PolicyMap                |
| 100030143002, DE     | 1.0003E+11          | 100030143002         | 1176           |               |                |              |       |                                |
| 100030145011, DE     | 1.0003E+11          | 100030145011         | 999            |               |                |              |       | Example:                       |
| 100030144031, DE     | 1.0003E+11          | 100030144031         | 1581           |               |                |              |       | •                              |
| 100030144042, DE     | 1.0003E+11          | 100030144042         | 1639           |               |                |              |       | Locate demographic data about  |
| 100030136102, DE     | 1.0003E+11          | 100030136102         | 1106           |               |                |              |       | selected university towns      |
| 100030145022, DE     | 1.0003E+11          | 100030145022         | 1729           |               |                |              |       | concessed dimension, commo     |
| 100030147031, DE     | 1.0003E+11          | 100030147031         | 1182           |               |                |              |       |                                |
| 100030144032, DE     | 1.0003E+11          | 100030144032         | 1615           |               |                |              |       | The Formatted FIPS reveals the |
| 100030144021, DE     | 1.0003E+11          | 100030144021         | 1293           |               |                |              |       |                                |
| 100030144033, DE     | 1.0003E+11          | 100030144033         | 991            |               |                |              |       | block group numbering.         |
|                      |                     |                      |                |               |                |              |       |                                |
| Location: Newark (   | City, 2010)         |                      |                |               |                |              |       |                                |
|                      |                     |                      |                |               |                |              |       | The estimated rent values for  |
| Block Group Bound    | ary Year: 2010      |                      |                |               |                |              |       |                                |
|                      |                     |                      |                |               |                |              |       | these 14 block groups are      |
| Indicator source: Co | ensus               |                      |                |               |                |              |       | valuable for some researchers. |
| http://www.policyr   | map.com/our-data-   | directory.html#Cen   | sus:%20Decer   | nnial%20Cens  | sus%20and%2    | 20American%2 | 0Comm |                                |
|                      |                     |                      |                |               |                |              |       |                                |
| When using PolicyN   | /lap data in your w | rk, please consult t | he Terms of U  | se and the in | structions fo  | r Citing Us: |       |                                |
| https://www.policy   | map.com/terms/      |                      |                |               |                |              |       |                                |
| https://www.policy   | map.com/citing/     |                      |                |               |                |              |       |                                |
|                      |                     |                      |                |               |                |              |       |                                |
| T T                  | THE CHARLE          |                      |                |               |                |              |       |                                |

# https://go.usa.gov/xPk26

#### **Using PolicyMap**

Second Example:

Upload collected data, geocode addresses and download enhanced data

We will now take prepared data, upload it and work with something of our own.

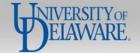

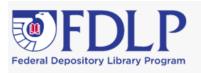

Search ...

Search ▼

COLLECTION TOOLS

REQUIREMENTS & GUIDANCE

PRESERVATION

ABOUT THE FDLP

CATALOGING & CLASSIFICATION

**Using PolicyMap** 

Second Example:

Upload collected data, geocode addresses and download enhanced data

File Repository / Outreach / Events / Depository Library Council (DLC) Meetings / 2018 Meeting Proceedings / 2018 Depository Library Conference

### ☐ Using PolicyMap to Access Federal Data – Demo File

7 downloads

Download file to be used in the PolicyMap demo.

Download (csv, 2 KB) The short URL connects to this page to download sample data.

Save the CSV file, then open it with Excel or other reader.

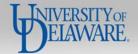

| Vendor         | Location       | Address       | City        | State | ZIP   | Telephone      |
|----------------|----------------|---------------|-------------|-------|-------|----------------|
| Capriotti's Sa | BASIN RD.      | 708 West Ba   | Wilmington  | DE    | 19720 | (302) 322-6797 |
| Capriotti's Sa | BEAR - Eden    | 430 Eden Cir  | Bear        | DE    | 19701 | (302) 832-8132 |
| Capriotti's Sa | BETHANY BE     | 767 Garfield  | Bethany Bea | DE    | 19930 | (302) 537-1922 |
| Capriotti's Sa | DOVER I - RT   | 321 Indepen   | Dover       | DE    | 19904 | (302) 678-2808 |
| Capriotti's Sa | DOVER II - No  | 130 Gateway   | Dover       | DE    | 19901 | (302) 698-3090 |
| Capriotti's Sa | HARMONY        | 4132 Ogletov  | Newark      | DE    | 19713 | (302) 533-5132 |
| Capriotti's Sa | KIRKWOOD       | 4522 Kirkwo   | Wilmington  | DE    | 19808 | (302) 998-0096 |
| Capriotti's Sa | LEWES - Lew    | 1604 Savann   | Lewes       | DE    | 19958 | (302) 644-8998 |
| Capriotti's Sa | MIDDLETOW      | 743 N. Broad  | Middletown  | DE    | 19709 | (302) 376-7827 |
| Capriotti's Sa | MILFORD - N    | 684 N. Dupoi  | Milvord     | DE    | 19663 | (302) 424-3309 |
| Capriotti's Sa | MILLSBORO      | 32497 Longn   | Millsboro   | DE    | 19966 | (302) 945-4040 |
| Capriotti's Sa | NEWARK         | 614 Newark    | Newark      | DE    | 19711 | (302) 454-0200 |
| Capriotti's Sa | PULASKI - Su   | 1835 Pulaski  | Bear        | DE    | 19701 | (302) 838-8898 |
| Capriotti's Sa | SILVERSIDE R   | 2124 Silversi | Wilmington  | DE    | 19803 | (302) 479-9818 |
| Capriotti's Sa | SMYRNA         | 456 West Gle  | Smyrna      | DE    | 19977 | (302) 659-1388 |
| Capriotti's Sa | UNION STREE    | 510 N. Union  | Wilmington  | DE    | 19805 | (302) 571-8929 |
| Capriotti's Sa | FOLSOM         | 237 MacDad    | Folsom      | PA    | 19033 | (610) 586-1110 |
| Capriotti's Sa | EXTON - Fair   | 117 Swedesf   | Exton       | PA    | 19341 | (610) 363-7095 |
| Capriotti's Sa | Springfield SI | 141 S State R | Springfield | PA    | 19064 | (484) 472-6257 |
| Capriotti's Sa | WEST CHEST     | 607 E Marke   | West Cheste | PA    | 19382 | (610) 719-0270 |

PA

MD

### Using PolicyMap

Second Example:

Upload collected data, geocode addresses and download enhanced data

Opening this file reveals locations of many Capriotti's Sandwich Shops that have been prepped to make them easy to work with.

Click **Reset Map** in the lower right to prepare for the exercise.

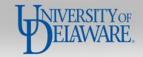

Capriotti's Sa ELKTON

Capriotti's Sa Concordville 301 Byers Dr Glen Mills

Capriotti's Sa Shoppes At L 877 E Baltim Kennett SquaPA

Capriotti's Sa WEST GROV! 827 W Baltin West Grove PA

202 S Bridge Elkton

19342 (610) 361-0300

19348 (610) 444-4475

19390 (610) 345-1050

21921 (410) 620-3522

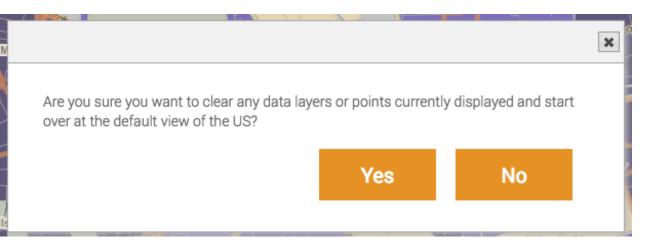

Second Example:

Upload collected data, geocode addresses and download enhanced data

Confirm that you want to clear data layers

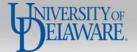

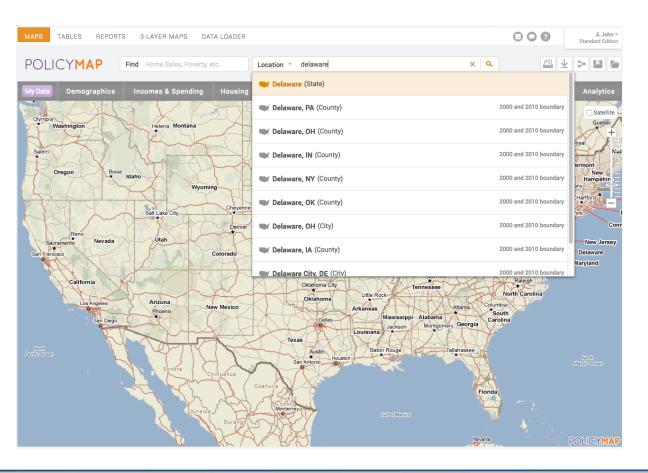

Second Example:

Upload collected data, geocode addresses and download enhanced data

Choose **Delaware** (State)

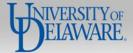

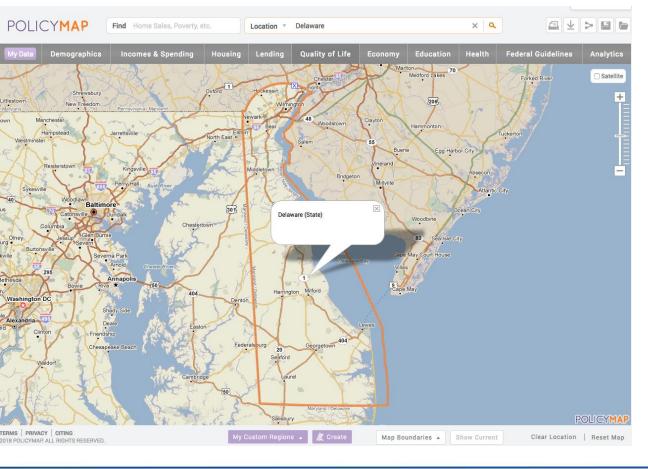

Second Example:

Upload collected data, geocode addresses and download enhanced data

The state appears with an orange outline and an info bubble label. Close the bubble by clicking the X and click DATA LOADER at the top center.

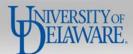

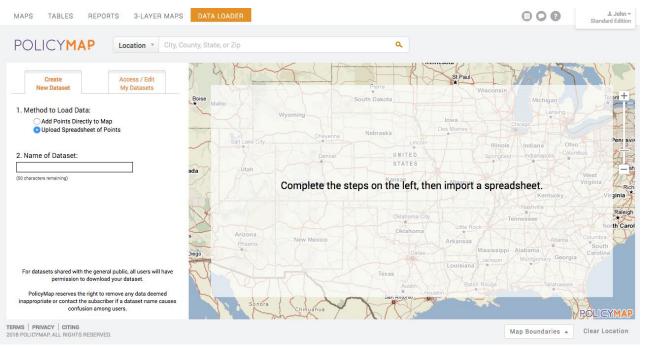

Second Example:

Upload collected data, geocode addresses and download enhanced data

Choose to Upload Spreadsheet of Points and give your dataset a name.

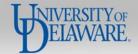

Create New Dataset

Access / Edit My Datasets

- 1. Method to Load Data:
  - Add Points Directly to Map
  - Upload Spreadsheet of Points
- 2. Name of Dataset:

DLC demo set

(38 characters remaining)

- 3. (-) Accessible To:
  - Myself Only
  - Select Individuals
  - Publicly Shareable
- 4. Icon: ▼ Shape Size Color
- 5. Import CSV File:

20181024-dlc-using-policymap-access-federal- Browse

Click here to see helpful tips for uploading your data:

Spreadsheet Tips | Sample Spreadsheet

Import Spreadsheet >>

### **Using PolicyMap**

Second Example:

Upload collected data, geocode addresses and download enhanced data

Choose Accessible settings and an Icon for points.

**Click Import Your Spreadsheet** 

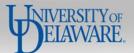

Confirm that these columns are to be used for geocoding addresses. Use the "remaining columns" section to find missing or mislabeled data types.

| Column Name: | Data Type: |
|--------------|------------|
| Address      | Address 1  |
| City         | City       |
| State        | State ▼    |
| ZIP          | Zip Code ▼ |

#### Confirm the types for the remaining columns:

| Column Name: | Data Type: | \$ | % |
|--------------|------------|----|---|
| Vendor       | Text ▼     | 0  | 0 |
| Location     | Text ▼     | 0  | 0 |
| Telephone    | Text ▼     | 0  | 0 |

### **Using PolicyMap**

Second Example:

Upload collected data, geocode addresses and download enhanced data

Review the coding.

In this sample, all is simple but you may choose other kinds of data to upload and code it appropriately.

Click Next

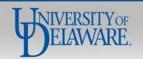

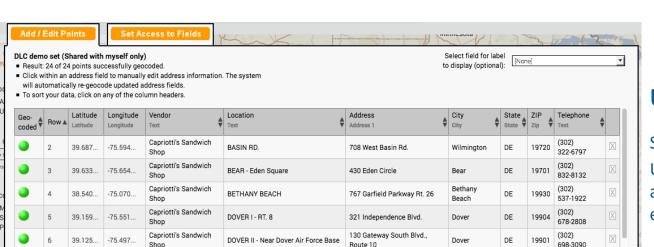

Route 10

4132 Ogletown Stanton Rd.

4522 Kirkwood Highway

1604 Savannah Road

684 N. Dupont Highway

32497 Longneck Road

743 N. Broad St.

#### Using PolicyMap

Second Example:

Upload collected data, geocode addresses and download enhanced data

Data the Geocoded well shows as green. Failures code as red.

Click **Download Points** to create data.csv, a file with coordinates for each address.

Save & Close

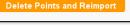

39.684...

39.724.

38.750..

39.459.

38.918...

38.631..

-75.684...

-75.656.

-75.165.

-75.717...

-75.438.

-75.176..

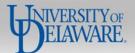

Capriotti's Sandwich

Capriotti's Sandwich

Capriotti's Sandwich

Capriotti's Sandwich

Shop Capriotti's Sandwich

Shop Capriotti's Sandwich

Shop

Shop

Shop

Shop

HARMONY

KIRKWOOD

MIDDLETOWN

MILLSBORO

LEWES - Lewes Plaza

MILFORD - Milford Plaza

DE

DE

DE

DE

DE

DE

19713

19808

19958

19663

19966

533-5132

998-0096

644-8998

376-7827

424-3309

945-4040

(302)

Newark

Lewes

Wilmington

Middletown

Milvord

Millsboro

**Download Points** 

|           |            |                |                |               |                    |       |       |                | _                                  |
|-----------|------------|----------------|----------------|---------------|--------------------|-------|-------|----------------|------------------------------------|
| Latitude  | Longitude  | Vendor         | Location       | Address       | City               | State | ZIP   | Telephone      |                                    |
| 39.687098 | -75.594661 | Capriotti's Sa | BASIN RD.      | 708 West Ba   | Wilmington         | DE    |       | (302) 322-6797 | _                                  |
| 39.633733 | -75.654951 | Capriotti's Sa | BEAR - Eden    | 430 Eden Cir  | Bear               | DE    |       | (302) 832-8132 | Llaina DaliauMan                   |
| 38.540636 | -75.070602 | Capriotti's Sa | BETHANY BE     | 767 Garfield  | <b>Bethany Bea</b> | DE    | 19930 | (302) 537-1922 | Using PolicyMap                    |
| 39.159469 | -75.551714 | Capriotti's Sa | DOVER I - RT   | 321 Indepen   | Dover              | DE    | 19904 | (302) 678-2808 |                                    |
| 39.125105 | -75.497788 | Capriotti's Sa | DOVER II - No  | 130 Gateway   | Dover              | DE    | 19901 | (302) 698-3090 | Socond Evample                     |
| 39.684697 | -75.684292 | Capriotti's Sa | HARMONY        | 4132 Ogletov  | Newark             | DE    | 19713 | (302) 533-5132 | -Second Example:                   |
| 39.724294 | -75.656089 | Capriotti's Sa | KIRKWOOD       | 4522 Kirkwo   | Wilmington         | DE    | 19808 | (302) 998-0096 | Upload collected data, geocode     |
| 38.750927 | -75.165151 | Capriotti's Sa | LEWES - Lew    | 1604 Savann   | Lewes              | DE    | 19958 | (302) 644-8998 | , ,                                |
| 39.45976  | -75.71764  | Capriotti's Sa | MIDDLETOW      | 743 N. Broad  | Middletown         | DE    | 19709 | (302) 376-7827 | addresses and download             |
| 38.918469 | -75.438928 | Capriotti's Sa | MILFORD - M    | 684 N. Dupo   | Milvord            | DE    | 19663 | (302) 424-3309 | enhanced data                      |
| 38.631498 | -75.176796 | Capriotti's Sa | MILLSBORO      | 32497 Longn   | Millsboro          | DE    | 19966 | (302) 945-4040 |                                    |
| 39.685899 | -75.743805 | Capriotti's Sa | NEWARK         | 614 Newark    | Newark             | DE    | 19711 | (302) 454-0200 |                                    |
| 39.611716 | -75.706797 | Capriotti's Sa | PULASKI - Su   | 1835 Pulaski  | Bear               | DE    | 19701 | (302) 838-8898 | Coordinates In data say are        |
| 39.801495 | -75.504434 | Capriotti's Sa | SILVERSIDE R   | 2124 Silversi | Wilmington         | DE    | 19803 | (302) 479-9818 | -Coordinates In data.csv are       |
| 39.2991   | -75.617276 | Capriotti's Sa | SMYRNA         | 456 West Gle  | Smyrna             | DE    | 19977 | (302) 659-1388 | recorded in decimal degrees.       |
| 39.75017  | -75.572048 | Capriotti's Sa | UNION STRE     | 510 N. Union  | Wilmington         | DE    | 19805 | (302) 571-8929 |                                    |
| 39.887881 | -75.329378 | Capriotti's Sa | FOLSOM         | 237 MacDad    | Folsom             | PA    | 19033 | (610) 586-1110 |                                    |
| 40.033165 | -75.631258 | Capriotti's Sa | EXTON - Fair   | 117 Swedesf   | Exton              | PA    | 19341 | (610) 363-7095 | On the PolicyMap page, click       |
| 39.937914 | -75.349277 | Capriotti's Sa | Springfield Sl | 141 S State R | Springfield        | PA    | 19064 | (484) 472-6257 |                                    |
| 39.964117 | -75.595269 | Capriotti's Sa | WEST CHEST     | 607 E Marke   | West Cheste        | PA    |       | (610) 719-0270 | the orange <b>Save &amp; Close</b> |
| 39.883723 | -75.52814  | Capriotti's Sa | Concordville   | 301 Byers Dr  | Glen Mills         | PA    |       | (610) 361-0300 | button.                            |
| 39.861863 | -75.683956 | Capriotti's Sa | Shoppes At L   | 877 E Baltime | Kennett Squa       | PA    |       | (610) 444-4475 |                                    |
| 39.822883 |            | · .            | WEST GROVE     |               |                    |       |       | (610) 345-1050 |                                    |
| 39.60438  | -75.83158  | Capriotti's Sa | ELKTON         | 202 S Bridge  | Elkton             | MD    |       | (410) 620-3522 | _                                  |
|           |            |                |                |               |                    |       |       |                | _                                  |

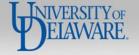

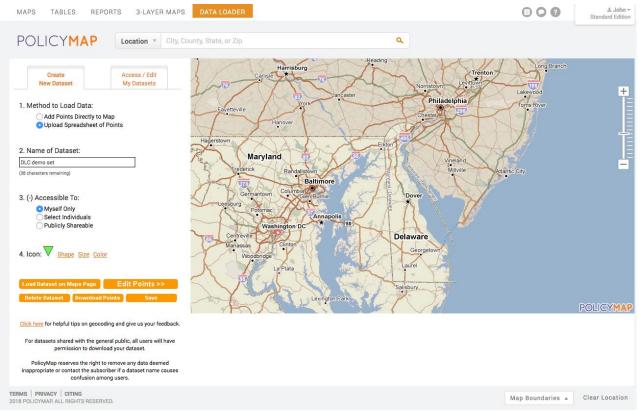

Second Example:

Upload collected data, geocode addresses and download enhanced data

Choose:

Save then

**Load Dataset on Maps Page** 

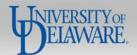

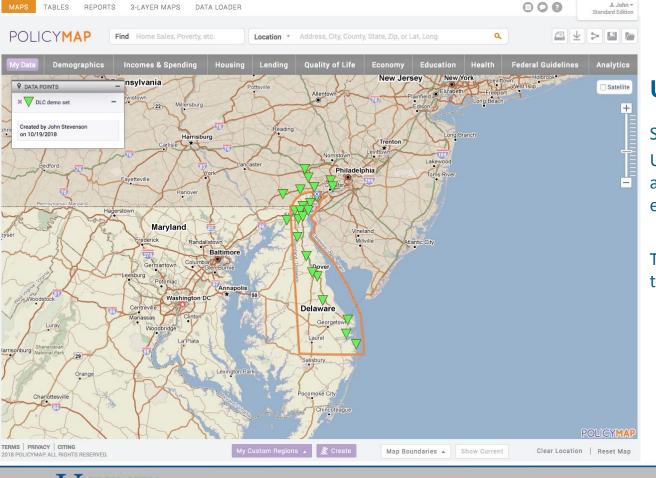

Second Example:

Upload collected data, geocode addresses and download enhanced data

This displays the locations of the loaded shop attributes.

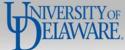

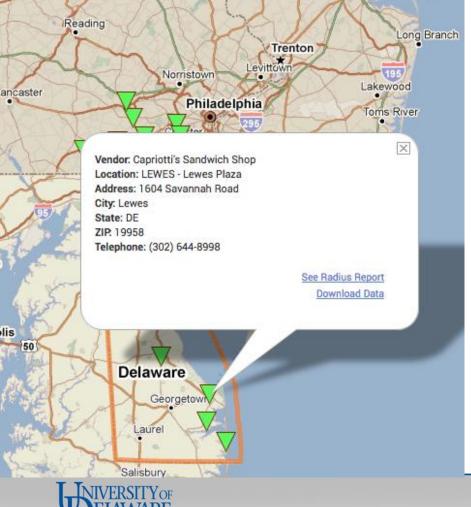

Second Example:

Upload collected data, geocode addresses and download enhanced data

Clicking on the Icon displays the information in an info bubble.

Close the bubble with the X and zoom in using the + symbol.

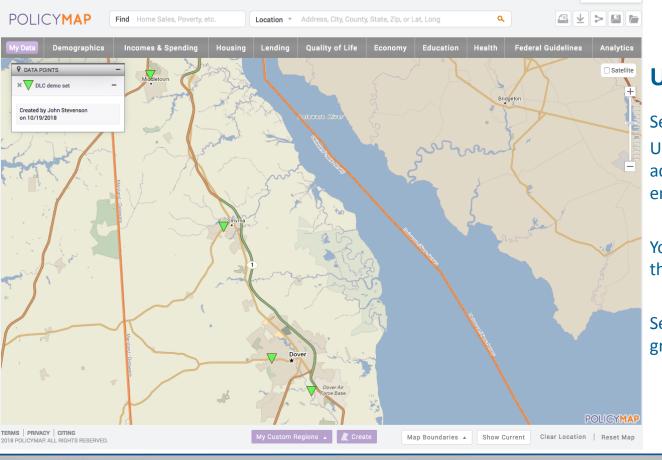

Second Example:

Upload collected data, geocode addresses and download enhanced data

Your view should be as close as this.

Select Demographics from the grey bar (above the Data Points)

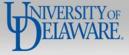

3-LAYER MAPS

000

. John ▼

Standard Edition

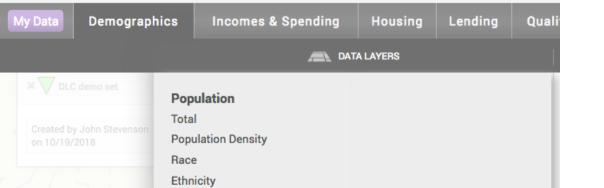

Language

All Languages

**Excluding English** 

Spoken at Home

Non-English Speaking

Predominant Language

**Excluding English and Spanish** 

Speakers by Language

Language Spoken at Home

Limited English, by Language

Diversity

Veterans

Language

Migration

Foreign Born Immigration

Homelessness

People with Disabilities

Age

Sex

#### **Using PolicyMap**

Second Example:

Upload collected data, geocode addresses and download enhanced data

Choose:

Language >

Predominant Language >

**Excluding English and Spanish** 

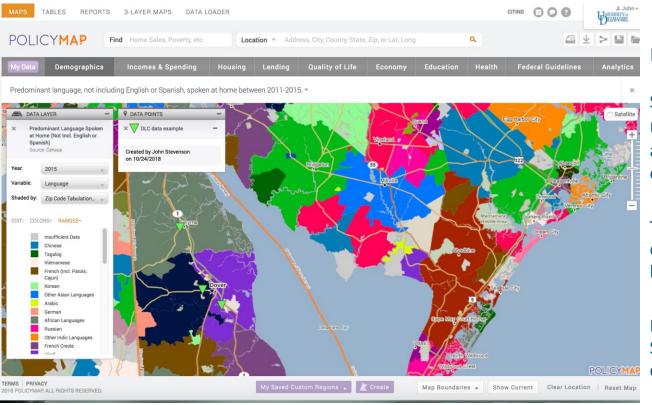

Second Example:

Upload collected data, geocode addresses and download enhanced data

The detail to the left shows the diverse numbers of third languages spoken at Home

If employees know English and Spanish, this third language could be useful in the stores...

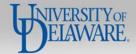

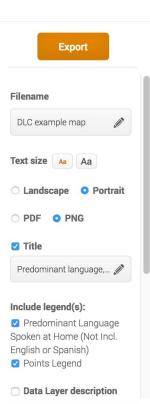

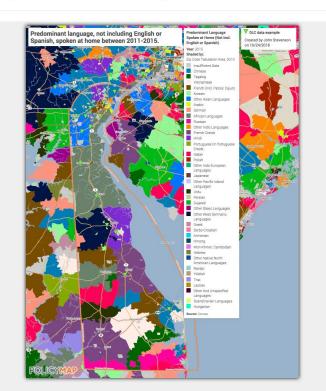

Second Example:

Upload collected data, geocode addresses and download enhanced data

To print the map, press the **Print** icon. For higher resolution, choose the PNG option.

Choose **Cut Out Selected Locations(s)** to make the selection into an island of data.

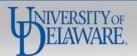

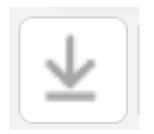

Second Example:

Upload collected data, geocode addresses and download enhanced data

Map images will arrive as a download and may be saved.

To download data, select the **Download Data** icon to open a dialogue box.

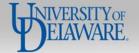

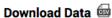

×

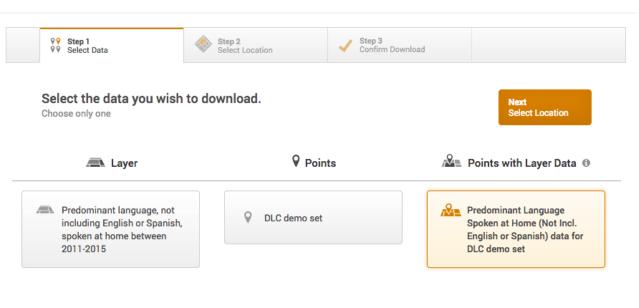

#### **Using PolicyMap**

Second Example:

Upload collected data, geocode addresses and download enhanced data

To download this data as a CSV file, choose to download Points with Layer Data and click

**Next** 

**Select Location** 

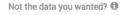

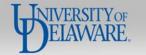

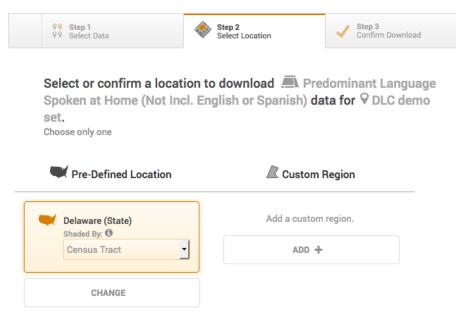

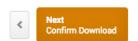

Previewing: Delaware

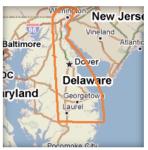

#### **Using PolicyMap**

Second Example:

Upload collected data, geocode addresses and download enhanced data

To download Delaware (State) data, choose the default show, otherwise, add a custom region

Click

**Next** 

**Confirm Download** 

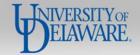

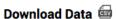

- 20

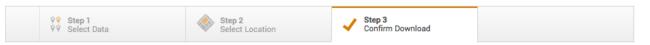

Confirm your data download.

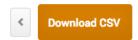

Predominant language, not including English or Spanish, spoken at home between 2011-2015 data for DLC demo set by Census Tract in Delaware.

#### **Using PolicyMap**

Second Example:

Upload collected data, geocode addresses and download enhanced data

Confirm by clicking

**Download CSV** 

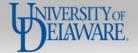

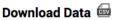

×

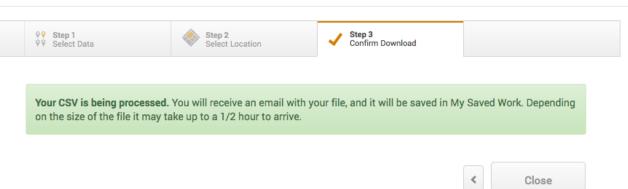

Predominant language, not including English or Spanish, spoken at home between 2011-2015 data for DLC demo set by Census Tract in Delaware.

#### **Using PolicyMap**

#### Second Example:

Upload collected data, geocode addresses and download enhanced data

CSV files with values for areas with points are distributed via email and the file is saved in My Saved Work

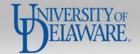

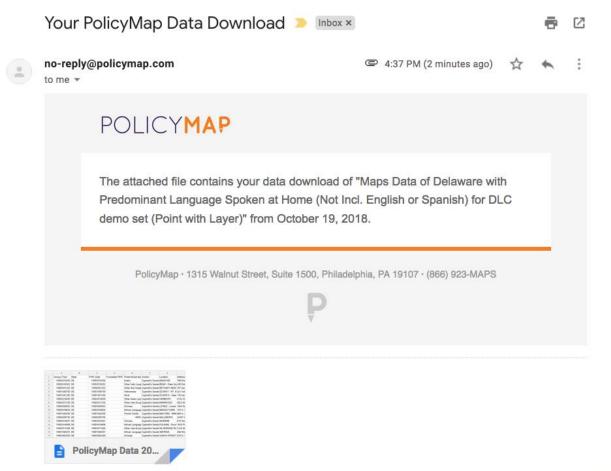

Second Example:

Upload collected data, geocode addresses and download enhanced data

Small files may arrive quickly.

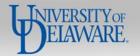

| D              | E                                                       |
|----------------|---------------------------------------------------------|
| Formatted FIPS | Predominant language, not including English or Spanish, |
| 10003015200    | Arabic                                                  |
| 10003016302    | Other Indic Languages                                   |
| 10005051202    | Other And Unspecified Languages                         |
| 10001040700    | Vietnamese                                              |
| 10001041200    | Hindi                                                   |
| 10003014000    | Other Asian Languages                                   |
| 10003013100    | Other Indo-European Languages                           |
| 10005050902    | Chinese                                                 |
| 10003016604    | African Languages                                       |
| 10001042500    | French Creole                                           |
| 10005050705    | -9999                                                   |
| 10003014501    | Chinese                                                 |
| 10003014808    | African Languages                                       |
| 10003011000    | Other Indo-European Languages                           |
| 10001040201    | African Languages                                       |
| 10003002300    | Chinese                                                 |

Second Example:

Upload collected data, geocode addresses and download enhanced data

This detail shows how the different Census tracts have different third languages.

One tract, 10005050705, is in an area with insufficient data, but the others may offer surprising insights.

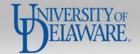

## A Few Conclusions About Using PolicyMap to Access Federal Data

PolicyMap answers many questions and helps people visualize data. It is

- Easy to use, easy to cite
- Supports sharing with others within an enterprise (institutional) license
- Includes data layers and points for frequently requested attributes
- Geocodes U.S. addresses for other potential uses
- Offers data and supports sharing of data sets you may create
- Supporting embedded mapping

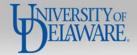

### A Few Conclusions About Using PolicyMap to Access Federal Data

PolicyMap offers fewer presentation styles than some Geographic Information
 Systems but supported presentation styles are unlikely to confuse or mislead

University of Delaware began subscribing in January 2015. Faculty, librarians and students have found it to be a useful tool. It provides easy access to many types of federal data while appealing to beginners and seasoned researchers.

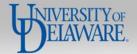

# Questions about Using PolicyMap to Access Federal Data?

Please contact:

John A. Stevenson varken@udel.edu (302) 831-8671

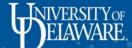